# Evomics 2024 R & ggplot2

 $n + 1$ 

 $\overline{1}$ 

O

# **Outline**

● **What is R**

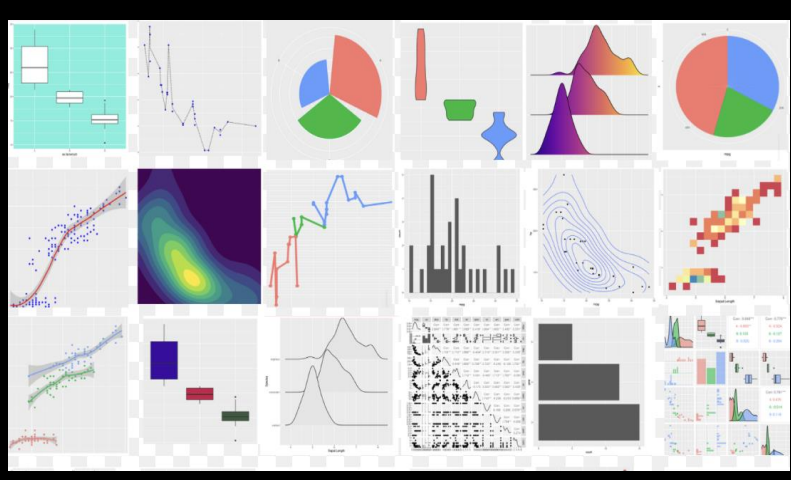

- Why is it useful?
- o What can be done with R?
- RStudio
- **Installing packages**
- **General data structures**
- **Dataset**

# **What is R?**

A free software environment for statistical computing and graphics

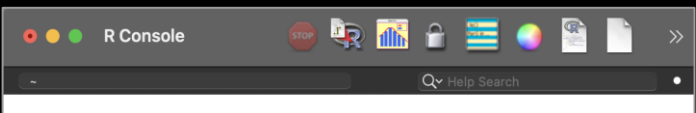

R version 4.2.1 (2022-06-23) -- "Funny-Looking Kid" Copyright (C) 2022 The R Foundation for Statistical Computing Platform: x86\_64-apple-darwin17.0 (64-bit)

R is free software and comes with ABSOLUTELY NO WARRANTY. You are welcome to redistribute it under certain conditions. Type 'license()' or 'licence()' for distribution details.

Natural language support but running in an English locale

R is a collaborative project with many contributors. Type 'contributors()' for more information and 'citation()' on how to cite R or R packages in publications.

Type 'demo()' for some demos, 'help()' for on-line help, or 'help.start()' for an HTML browser interface to help. Type  $'a()'$  to quit R.

 $[R.app$  GUI 1.79 (8095) x86\_64-apple-darwin17.0]

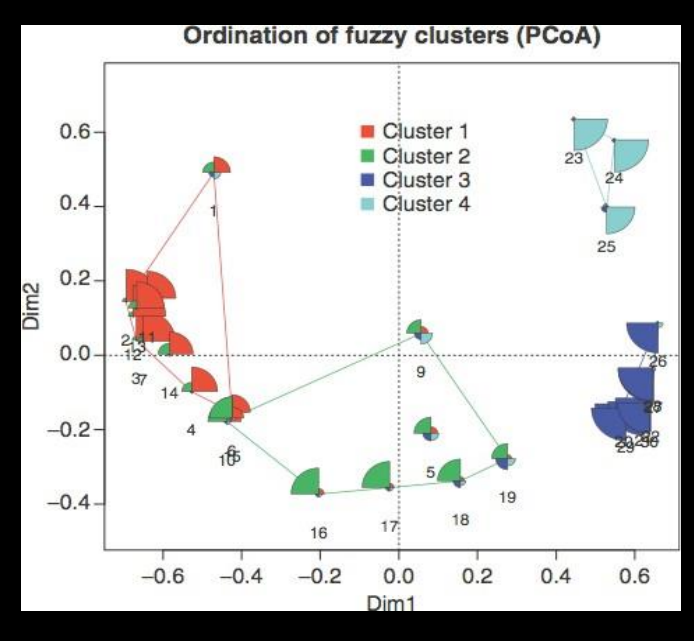

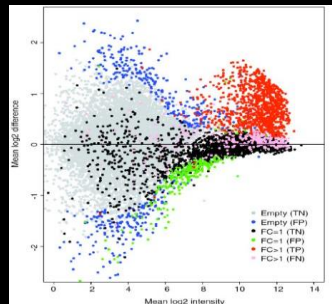

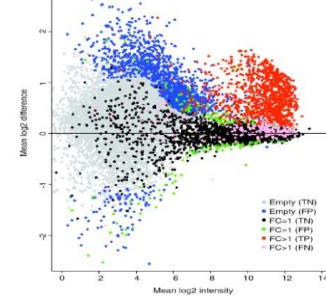

# **Why is R useful?**

- **Open source**
- **Data management and manipulation**
	- Importing data in various formats (like text files, excel files, etc.)
	- Manipulating data (subsetting and filtering tables, merging, transposing, etc.)
- Cutting-edge **graphical data visualization**
- Support for rich **statistical simulation and modeling**
- Well established system of **packages and documentation**
- **Active development** and dedicated **community**

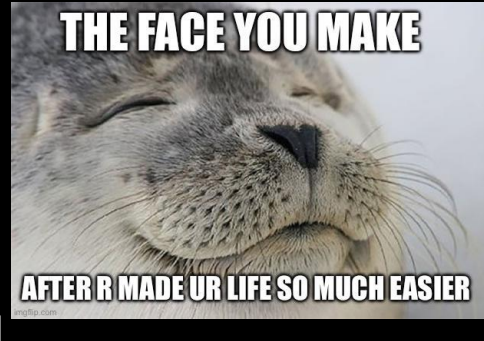

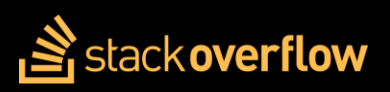

# **Why is R useful?**

### • **Open source**

### • **Data management and manipulation**

- Importing data in various formats (like text files, excel files, etc.)
- Manipulating data (subsetting and filtering tables, merging, transposing, etc.)
- Cutting-edge **graphical data visualization**
- Support for rich **statistical simulation and modeling**
- Well established system of **packages and documentation**
- **Active development** and dedicated **community**

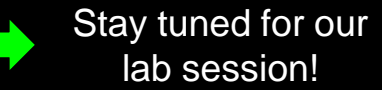

David Barnett  $(16<sup>th</sup>$  Jan)

Rachel Steward (today)

Next slides →

**Where to learn more about R**

- The R Project Homepage: http://www.r-project.org
- Quick R Homepage: http://www.statmethods.net
- Bioconductor: http://www.bioconductor.org
- An Introduction to R (long!): http://cran.rproject.org/doc/manuals/R-intro.html
- Guide to downloading and installing R and RStudio: https://rstudioeducation.github.io/hopr/starting.html
- R Graph gallery (inspiration for R charts) https://r-graph-gallery.com
- Google there are tons of tutorials, guides, demos, packages and more

# **R for Biologists**

●**Bioconductor** http://bioconductor.org

- ○2,140 packages (05-27-2022):
	- ■Variant detection: coding changes, PolyPhen database
	- ■Annotation: pathway analysis, access GO, KEGG, NCBI and many others
	- ■High-throughput assays: flow cytometry, mass spec
	- ■Transcription factor binding detection

## ●**Phylogenetics and Evolution**

http://cran.rproject.org/web/views/Phylogenetics.html

○Ancestral State Reconstruction ○Phylogenetic Inference ○Trait Evolution

### ●**Ecology**

http://cran.r-project.org/web/views/ Environmetrics.html

- ○Ordination
- ○Cluster Analysis
- ○Ecological Theory
- ○Population Dynamics
- ○Spatial Data Analysis

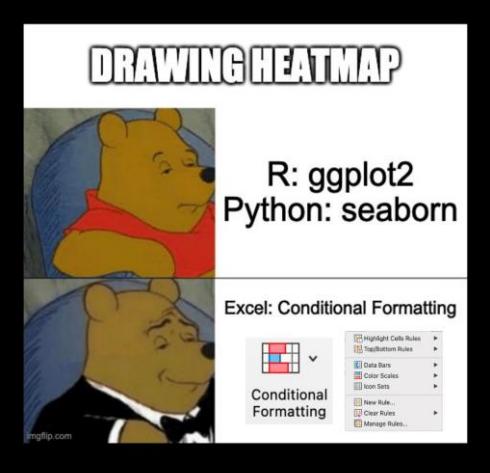

# **R Studio**

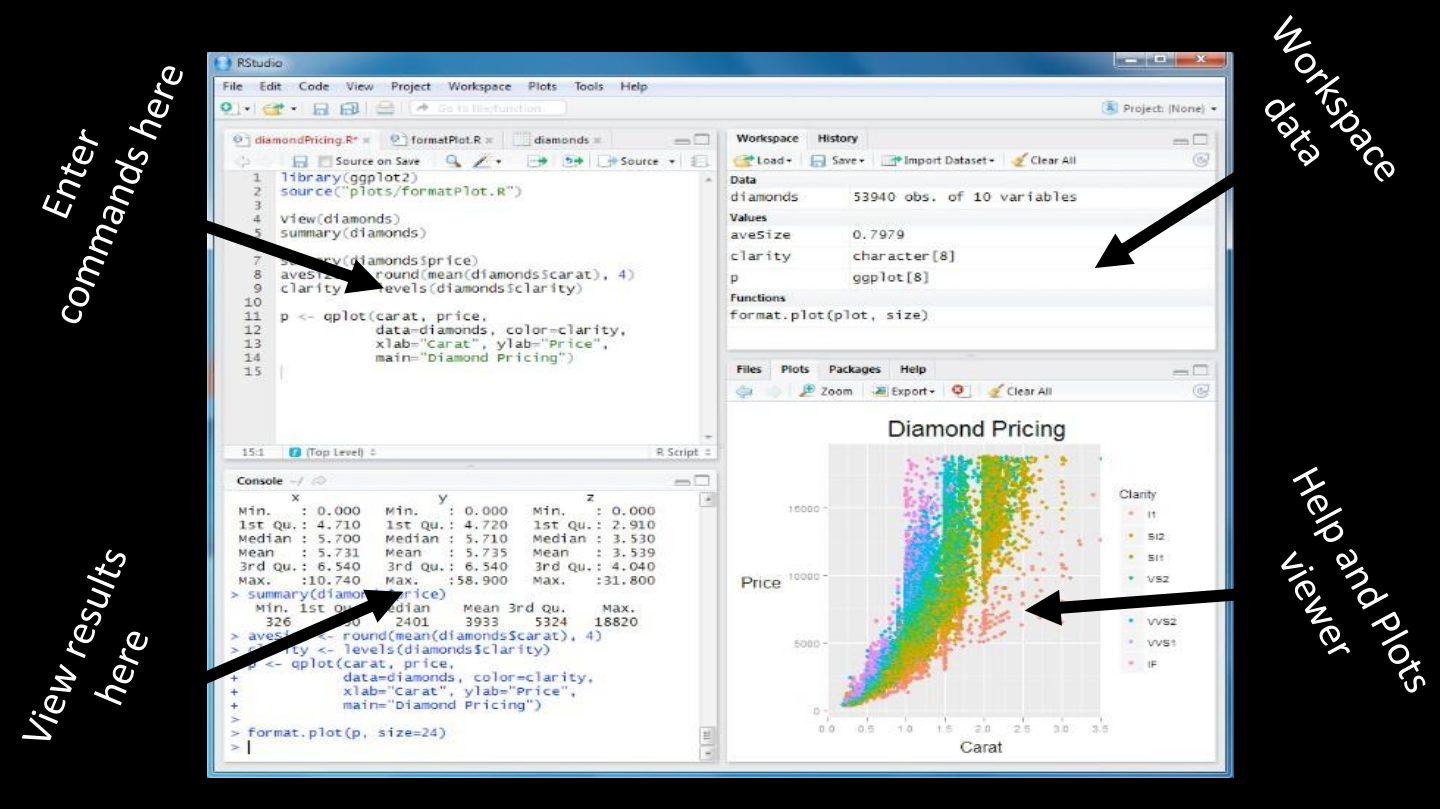

# **Help in R Studio**

## Press **F1** when the cursor is in the name of the function

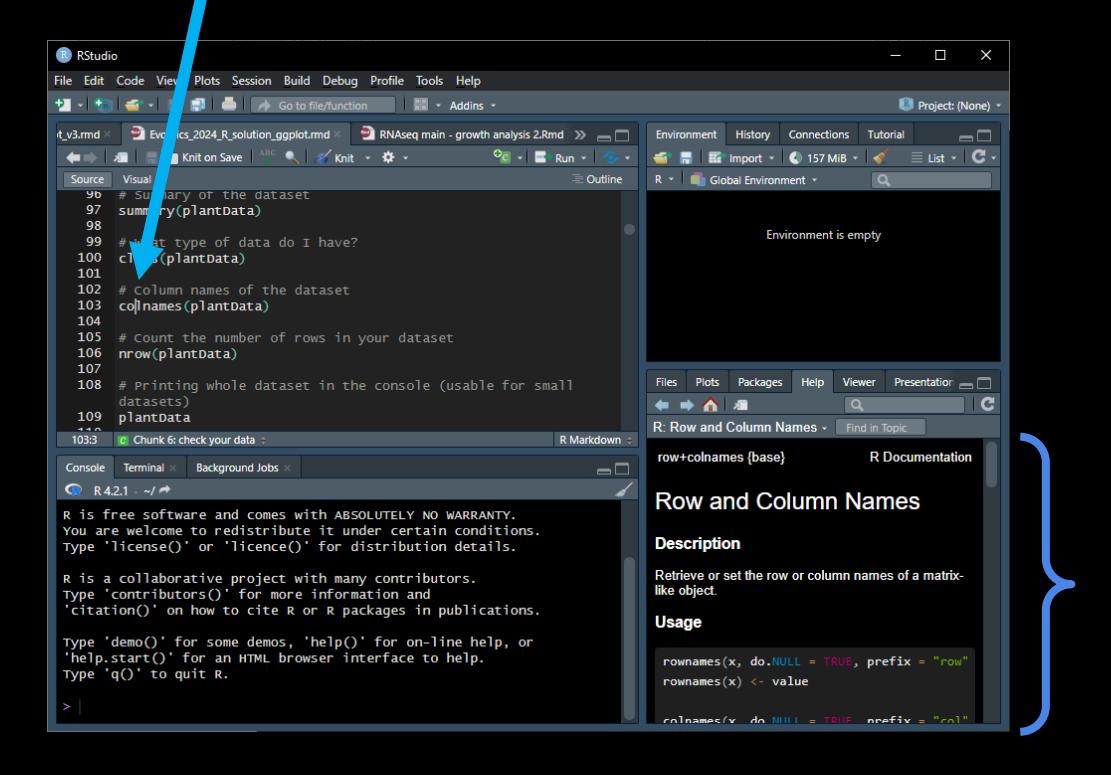

The help will open here

## rmarkdown:: CHEATSHEET

### What is rmarkdown? 1. New File

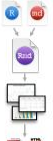

 $\blacksquare$ 

formats like HTML, PDF, MS Word, or **MS Powerpoint** Reproducible Research - Upload, link to, or attach your report to share. Anyone can read or run your code to reproduce your work.

**Rmd files · Develop your code and** 

document. Run code as individual

chunks or as an entire document.

**Dynamic Documents · Knit together** 

narrative text. Render to a variety of

ideas side-by-side in a single

plots, tables, and results with

### Workflow

- Open a new .Rmd file in the RStudio IDE by going to File > New File > R Markdown.
- Embed code in chunks. Run code by line, by chunk, or all at once.
- $\sqrt{3}$ Write text and add tables, figures, images, and citations. Format with Markdown syntax or the RStudio Visual Markdown Editor.
- Set output format(s) and options in the YAML header. Customize themes or add parameters to execute or add interactivity with Shiny.
- Save and render the whole document. Knit periodically to preview your work as you write.
- **G** Share your work!

#### SOURCE EDITOR.  $-1$ 5. Save and Render 6. Share  $\overline{1}$ nis.  $= 0$ R Markdown<br>Including Plata go to nin code 2 title: "Document Title" insert co<sup>1</sup> code code chunkfs) 3. author: "Author Name" preview chouse  $4.$  nutnut: location chunk chunk outline html document: toc: true 4. Set Output Format(s) and Options  $\mathbf{a}$ 9- "" (r setup, incl 10 knitr::opts\_chunk\$set(echo = TRUE)  $11 - 11$  $12<sup>°</sup>$ 13 . ## R Markdown 3. Write Text lie nin  $14$ previous 15. This is an R Markdown document. modify chunks 16 Markdown is a simple formatting chunk run 17 syntax for authoring HTML, PDF, ontions current 18 and MS Word documents. chunk  $\mu$ ia.  $20 - 11$  is cars). 2. Embed Code  $\#$ 21 summary (cars) **HA**  $22$ ii is 11 Bonnes Tite 1 **B** Marketown Console Terminal : Render - $5.0$ **BUT CONTRACTOR IN THE STATE** Output created: report.html add/edit **VISUAL EDITOR**

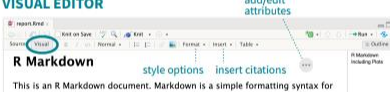

authoring HTML. PDF, and MS Word documents.

**DEFAULT EFFECTS** 

OPTION

echo

error

eval include

message

warning

results

fig.align

fig.alt

fig.cap

fig.path

fig.width<br>fig.height

collapse

comment

child

purt

### **Embed Code with knitr**

### **CODE CHUNKS**

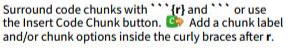

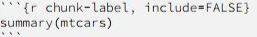

### **SET GLOBAL OPTIONS**

Set options for the entire document in the first chunk.

""Ir include=FALSE} knitr::opts\_chunk\$set(message = FALSE)

### **INLINE CODE**

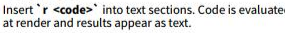

"Built with `r getRversion()" -> "Built with 4.1.0"

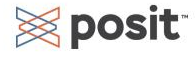

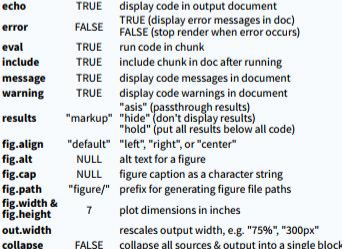

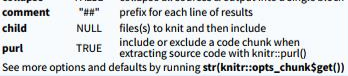

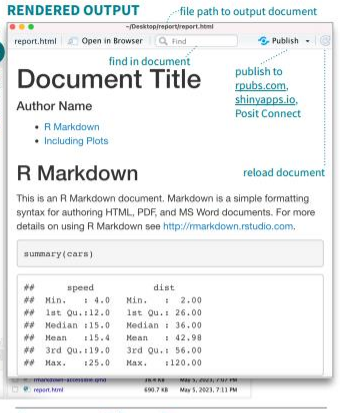

### **Insert Citations**

Create citations from a bibliography file, a Zotero library, or from DOI references.

**BUILD YOUR BIBLIOGRAPHY** 

- Add BibTeX or CSL bibliographies to the YAML header.

title: "My Document" bibliography: references.bib

- · If Zotero is installed locally, your main library will automatically be available.
- Add citations by DOI by searching "from DOI" in the **Insert Citation dialog.**

### **INSERT CITATIONS**

- . Access the Insert Citations dialog in the Visual Editor by clicking the @ symbol in the toolbar or by clicking Insert > Citation.
- Add citations with markdown syntax by typing [@cite] or @cite.

### **Insert Tables**

Output data frames as tables using kable(data, caption).

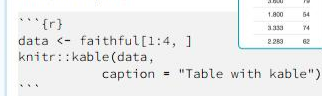

```
Other table packages include flextable, gt, and kableExtra.
```
### Write with Markdown

#### The syntax on the left renders as the output on the right.

Plain text End a line with two spaces to start a new paragraph. Also end with a backslash\ to make a new line. "italies" and "bold" superscript^2^/subscript~2~ ~~ strikethrough ~~ escaped: \\*\ \\ endash: --. emdash: ---# Header 1

## Header 2

**Britannie Hoader 6** 

- item 2a (indent 1 tab)

- item 2a (indent 1 tab)

[This is a link.](link url)

**This is another linklfid)** 

![Caption](image.png)<br>or ![Caption][id2]

**fidl**: link url

'verbatim code'

of verbatim code

multiple lines

> block quotes

 $SSE = mc^{3}/2}$ 

horizontal rule:

Right | Left |

121121121

1231223113

 $1111111$ 

### Plots

**### Tables** more text

text

 $1.11$ 

At the end of the document:

At the end of the document: fid2]: image.png

- unordered list

 $-$ item $2$ 

2. item 2

<link ud>

- item 2b

- item 2b

1 ordered list

Plain text End a line with two spaces to start a new paragraph Also end with a backslash to make a new line. italics and **bold** superscript<sup>2</sup>/subscriptstrikethrough escaped: \* \ endash: -. emdash: -

ŕmarkdown

### **Header 1 Header 2**

### Header<sub>6</sub>

· unordered list  $\cdot$  item  $2$ tem 2a (indent 1 tab)  $\frac{1}{2}$  item 2h 1. ordered list  $2.$  item  $2$ · item 2a (indent 1 tab)

 $\frac{1}{2}$  item 2b

### http://www.posit.co/ This is a link.

This is another link

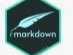

Caption.

verbatim code

multiple lines of verbatim code

block quotes

equation:  $e^{i\pi} + 1 = 0$ equation:  $\frac{C_1}{C_2}$  \pi} + 1 = 0\$ equation block: equation block:

 $E = mc^2$ 

horizontal rule:

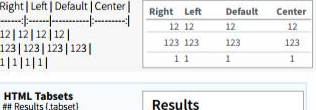

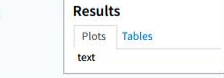

CC BY SA Posit Software, PBC · info@posit.co · posit.co · Learn more at rmarkdown.rstudio.com · HTML cheatsheets at pos.it/cheatsheets · markdown 2.23 · Updated: 2023-07

 $3.000$  $70$ 

1,800  $64$ 

aas  $\gamma_4$ 

2.283  $\omega$ 

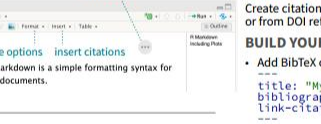

# **Installing packages in R**

### •**Bioconductor**

http://bioconductor.org

- BiocManager::install ("Package Name")
- **CRAN install** https://cran.rproject.org/web/packages/
	- install.packages("Pa ckage Name")

## • **GitHub install**

- devtools::install\_gi thub("Package Name")
- remotes::install\_git hub("Package Name")

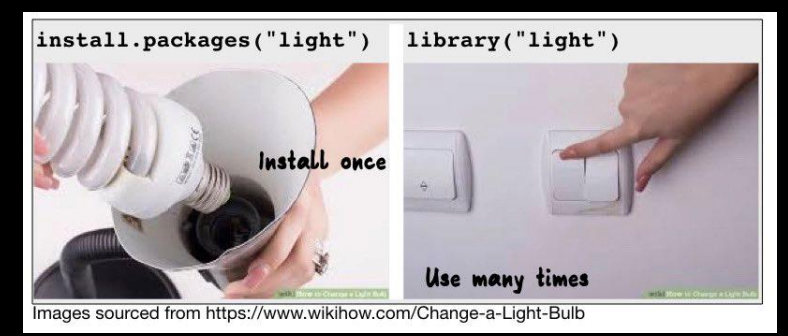

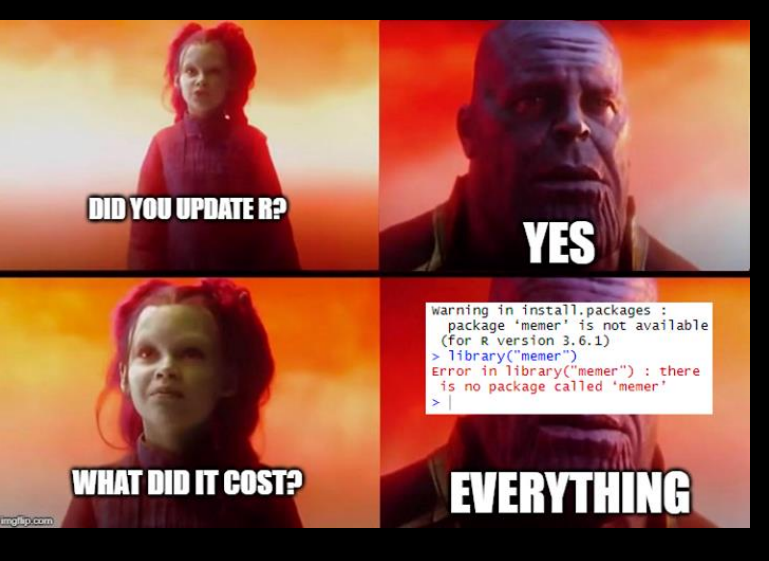

# **General data structures**

- ●**Vector** ordered collection of data vector\_1 <- c(2, 3, 4, 10) vector\_2 <- c("potato", "lemonade", "avocado")
- ●**Matrix** 2D collection of vectors with same data type
- **Array** multiple dimension collection of vectors
- ●**Dataframe** matrix-like with multiple data types (like an excel table with text and numbers)
- ●**Lists** ordered collection of any objects (can contain also other lists inside it) Array Matrix

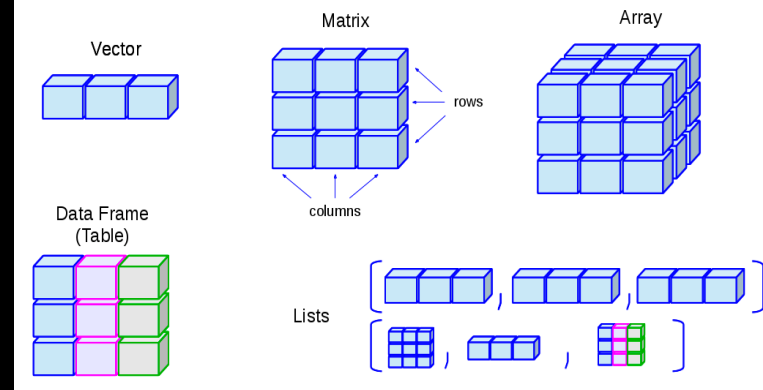

http://venus.ifca.unican.es/Rintro/dataStruct.html

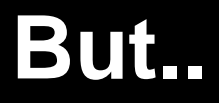

## **which dataset should we use to do all these things?**

# *Arabidopsis thaliana* **mutants**  *psbo1* **and** *psbo2*

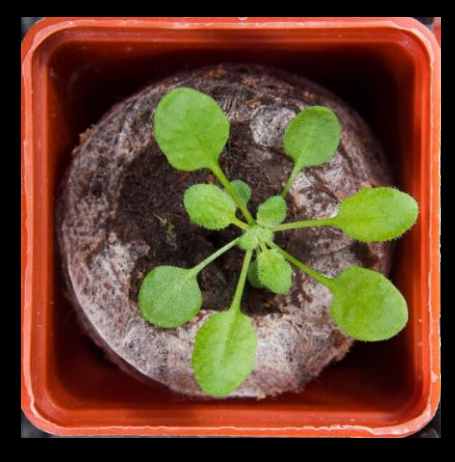

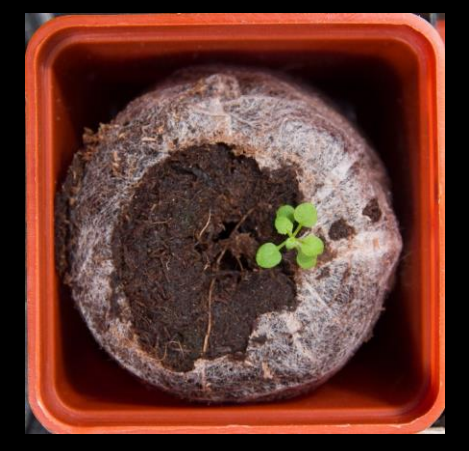

## WT *psbo1 psbo2*

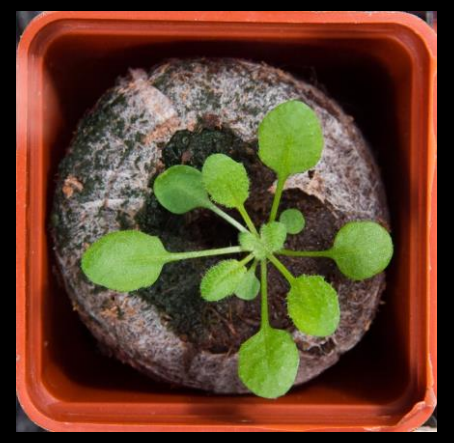

# **PsbO protein**

- Subunit of photosystem II
- Important for water splitting
- *Arabidopsis*: PsbO1 and PsbO2

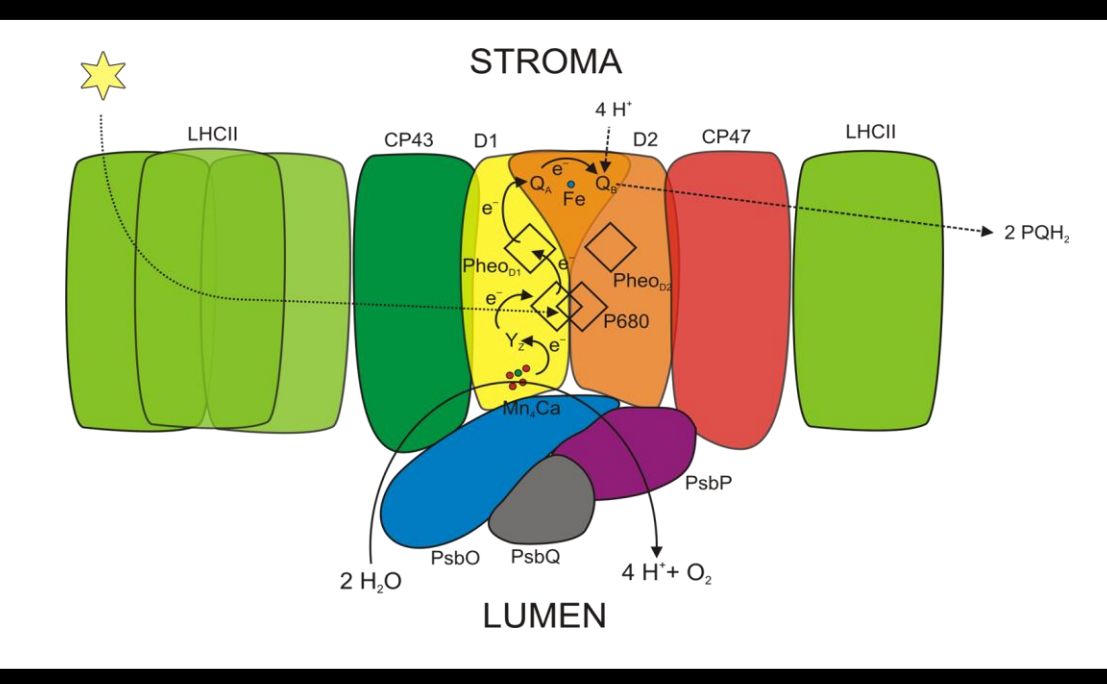

Photosystem II

# **PsbO protein**

- Subunit of photosystem II
- Important for water splitting
- *Arabidopsis*: PsbO1 and PsbO2

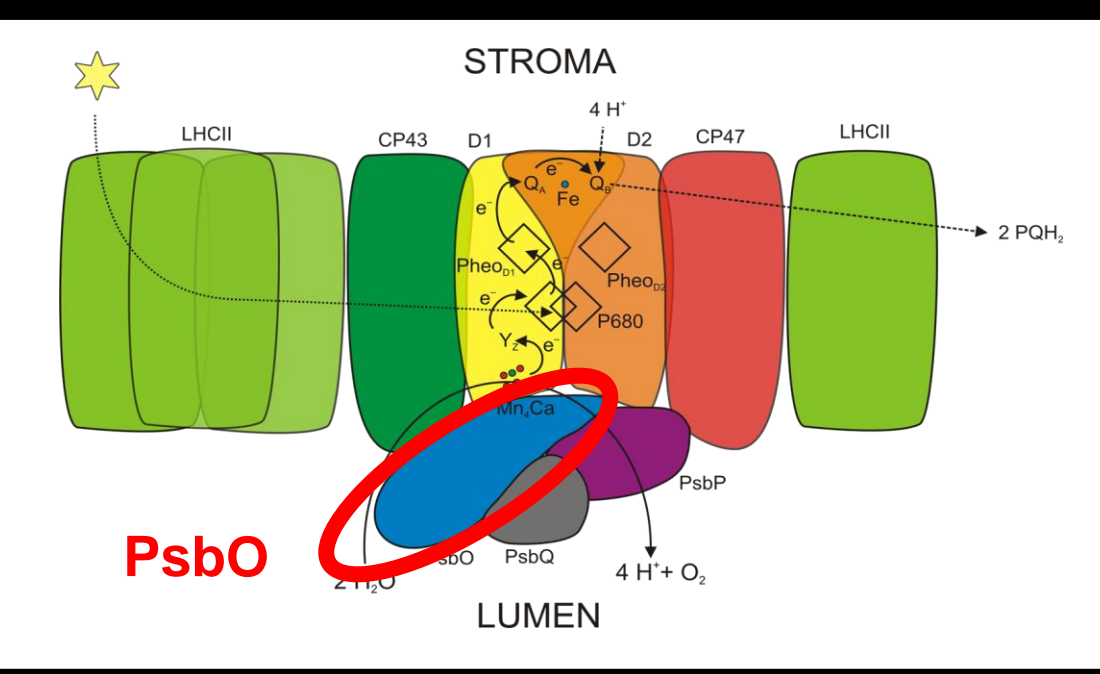

Photosystem II

# **Experimental design**

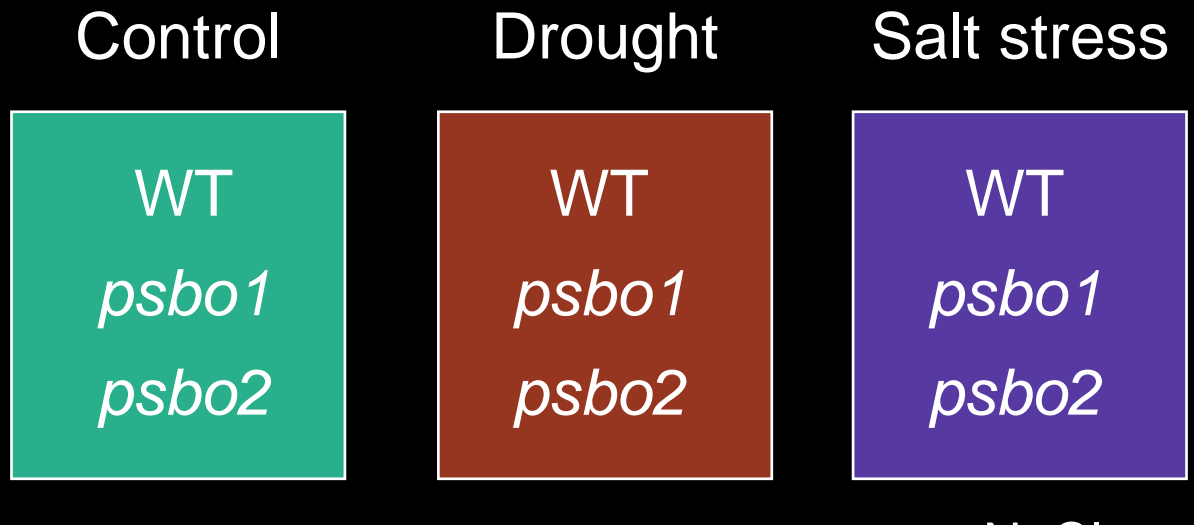

- water  $+$  NaCl

## **Measurement – chlorophyl fluorescence**

- Leaf rosette area
- $F_V/F_M$  (QY\_max) maximum quantum yield of photosystem II

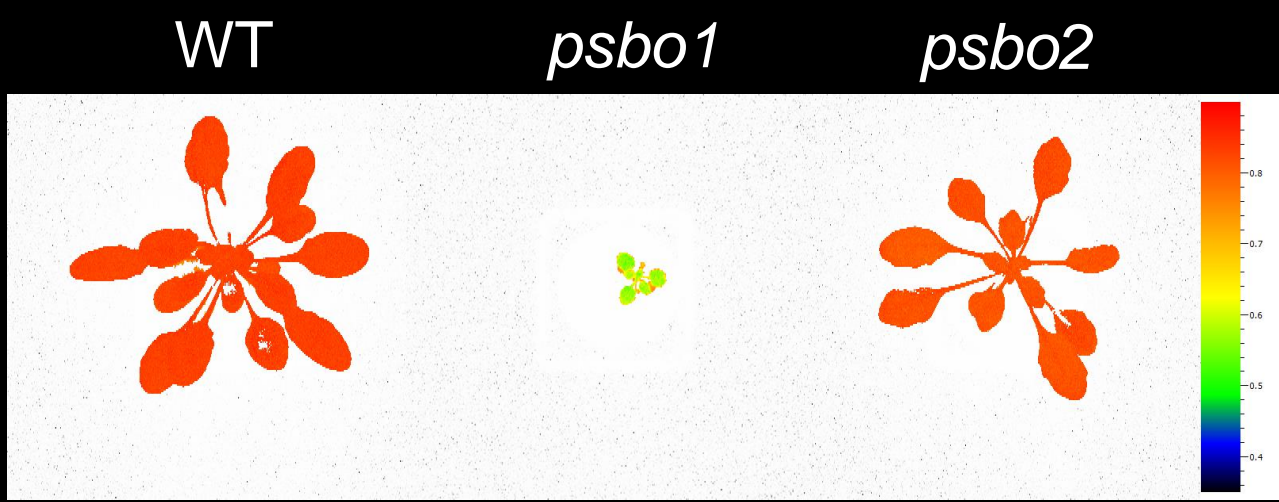

**Images from FluorCam (PSI) device** 

## **Yey! Let's start the practical!** Open the Rstudio server by typing in browser: <your IP>:8787

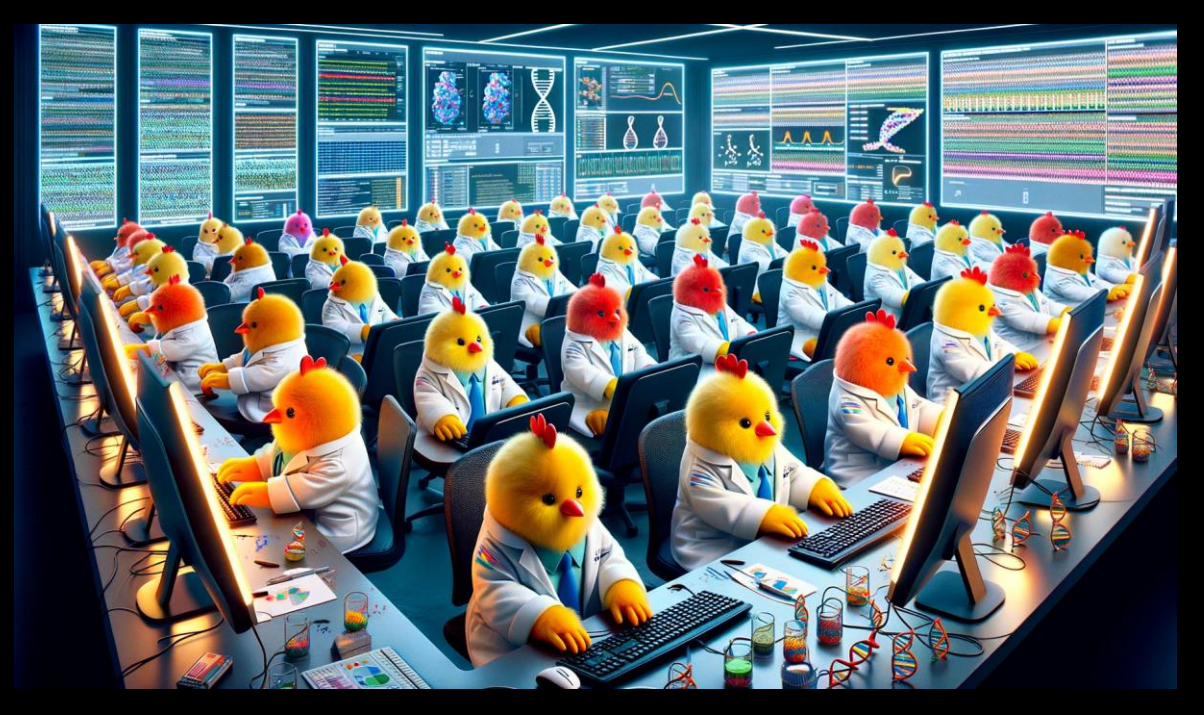

## **No matter, if you have never used R, had trouble using it, or feel like an absolute R expert…**

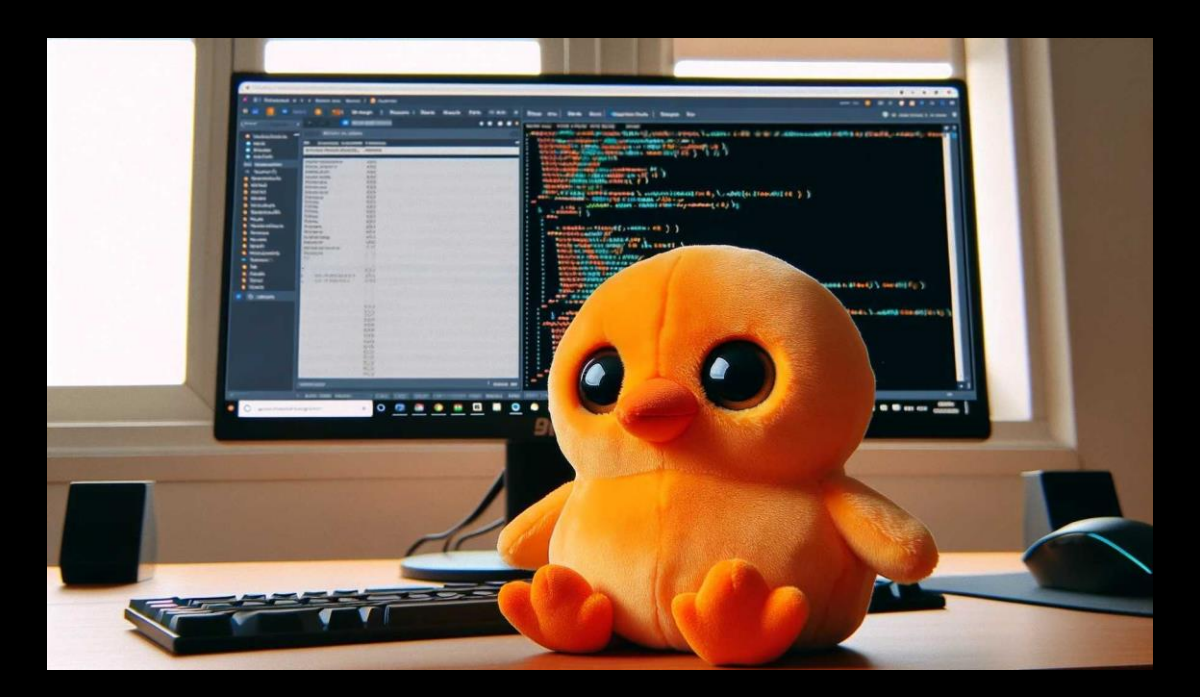

# **Remember: It will all be fine**